### Windows 11 | klassische Taskleiste aktivieren & gescheites Startmenü

### Inhaltsverzeichnis

[1 Nun kommt der zweite Part](https://ubiquiti-networks-forum.de/wiki/entry/60-windows-11-klassische-taskleiste-aktivieren-gescheites-startmen%C3%BC/#1-Nun-kommt-der-zweite-Part)

#### Was wollen wir?

Wir wollen die alte Taskleistenfunktion von Windows 10 wiederhaben

#### Warum wollen wir das?

Die neue Taskleiste ist komplett beschnitten....NIX geht mehr wie gewohnt.....Microsoft halt...

### Und wie geht das genau?

Mit Windows 11 hat Microsoft leider -wie viele finden- einen Rückschritt gemacht und quasi alles sinnvolle aus der Taskleiste entfernt...

So fehlen bis auf die Taskleisteneinstellungen sämtliche Optionen im Kontextmenü der Leiste.

Wer etwa gewohnt ist, den Task-Manager oder die Datenträgerverwaltung über das Kontextmenü zu öffnen, muss sich künftig wohl einen anderen Weg suchen.

Auch das Anheften von Apps per Drag & Drop klappt unter Windows 11 nicht mehr -> beim Versuch erscheint lediglich ein Verbotsschild.

Das gleiche Bild sehen Nutzer, die eine Datei auf das dazugehörige Programm in der Taskleiste ziehen. Anstatt die Datei wie bisher im gewünschten Programm zu öffnen, klappt das nur noch über Umwege.

Klassische Taskleiste wiederherstellen

!!! Siehe auch NACHTRÄGE vom 5.9.2021 und 7.9.2021 weiter unten !!!

Die klassische Taskleiste auch in Windows 11 noch verfügbar und wurde lediglich versteckt.

Mit dem folgenden Registry-Hack machen Sie sie wieder sichtbar.

Doch Vorsicht: Dabei kann es zu Problemen kommen. Im Test funktionierte das Startmenü danach nicht mehr !

1) REGEDIT

2)

Computer\HKEY\_LOCAL\_MACHINE\SOFTWARE\Microsoft\Windows\CurrentVersion\Shell\Update\Packages 3) Neuer DWORD-Wert (32 Bit) --> UndockingDisabled mit Wert "1" setzen

Code: W11-AlteTaskbar.reg

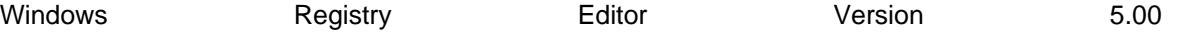

[HKEY\_LOCAL\_MACHINE\SOFTWARE\Microsoft\Windows\CurrentVersion\Shell\Update\Packages] "UndockingDisabled"=dword:00000001

Rebooten...

Aber wie gesagt, aktuell geht dann KEIN Startmenü mehr... ( bei einer höheren Build als 22000.59 !!!)

Gescheites Startmenü:

1) Openshell mit der Deutschen Language.DLL installieren

Anleitung findet Ihr hier: https://www.deskmodder.de/blog...dows-11-nutzen-anleitung/

...und die Schnellstartleiste (Quicklaunch) "IS BACK IN DA HOUSE"....

#### Anmerkung:

Es kann bei Neuinstallationen von Windows 11 vorkommen,

das sich nach obiger Umstellung das Cortana Suchfeld

nicht mehr ausblenden läßt und es dann infunktional immer angezeigt wird und somit unnötig Platz verschwendet...

Dafür gibt es eine direkt wirkende Lösung via Registry

Dies ist auch durch den Eingriff in die Windows Registry möglich. Dazu müsst Ihr lediglich den Windows Registrierungseditor (regedit.exe) starten und zu folgendem Schlüssel wechseln.

Computer\HKEY\_CURRENT\_USER\Software\Microsoft\Windows\CurrentVersion\Search

Dort ist ein neuer DWORD 32-Bit Wert anzulegen, der folgenden Namen tragen muss.

SearchboxTaskbarMode und den Wert auf 0 setzen

Diesem neuen Registryeintrag könnt Ihr nun folgende 3 mögliche Werte zuweisen.

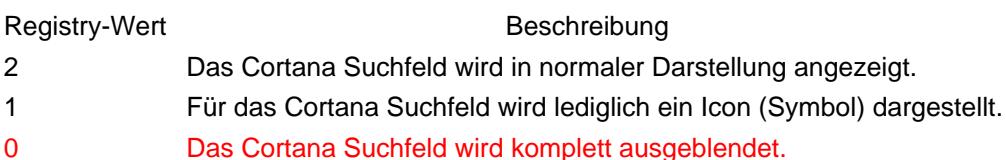

Code: W11-NoSearch.reg Windows Registry Editor Version 5.00 [HKEY\_CURRENT\_USER\SOFTWARE\Microsoft\Windows\CurrentVersion\Search] "SearchboxTaskbarMode"=dword:00000000

Die Änderung wird direkt wirksam und es ist KEIN REBOOT notwendig.

Wenn man die alte Taskleiste reaktiviert hat, dann gibt es keine Möglichkeit mehr die Taskleisten Gruppierung aufzuheben

Der Menüpunkt fehlt nun schlichtweg

Abhilfe geht nur noch via Reg-Hack...

Code: W11-NoTaskGrouping.reg

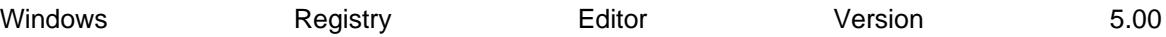

[HKEY\_CURRENT\_USER\Software\Microsoft\Windows\CurrentVersion\Policies\Explorer] "NoTaskGrouping"=dword:00000001

Nach dem Eintrag -->

entweder Neustart des "Windows Explorer" oder System-Reboot

## 2) RETROBAR für Windows 11.... für alle NOSTALGIKER:

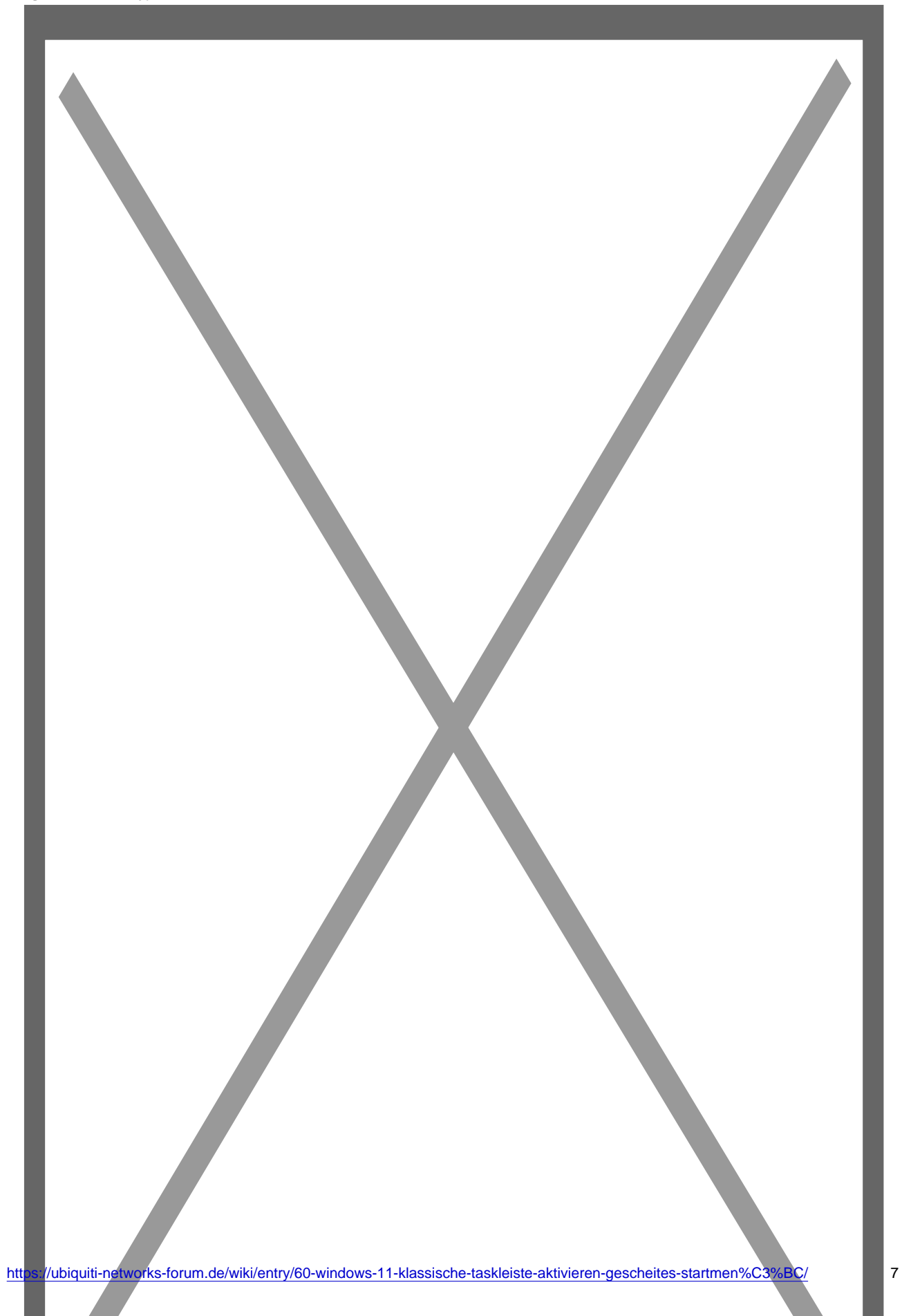

#### [Mit der Retrobar unter Windows 11 die Taskleiste ersetzen und nicht gruppiert darstellen](https://www.deskmodder.de/blog/2021/09/04/mit-der-retrobar-unter-windows-11-die-taskleiste-ersetzen-und-nicht-gruppiert-darstellen/)

Mal als kleiner Hinweis für diejenigen, die die neue Taskleiste unter Windows 11 nicht sonderlich mögen. Wer diese Taskleiste mit einer Windows XP, ME oder… www.deskmodder.de

Nachtrag 7.9.2021:

[https://www.deskmodder.de/blog…-windows-10-gewoehnt-ist/](https://www.deskmodder.de/blog/2021/09/06/explorerpatcher-alte-taskleiste-unter-windows-11-aktivieren-wie-man-es-von-windows-10-gewoehnt-ist/)

Kleiner Bastelspaß zum Wochenanfang. Valinet (Valentin) hat vor einem Monat mit dem ExplorerPatcher für Windows 11 begonnen und immer weiterentwickelt.

Damit kann man die alte Taskleiste von Windows 10 mit den Funktionen unter Windows 11 aktivieren.

Und das ohne den Effekt "UndockingDisabled", wenn man einen anderen Trick anwendet.

Denn hier benötigt man nur die dxgi.dll , keine alte explorer.exe aus Windows 10.

Bevor ihr nun anfangt, Backup ist Pflicht. Aber brauche ich euch ja nicht sagen, oder? Dann legen wir mal los.

- Die dxgi.dll wird als als Erstes in C:\Windows (%windir%) kopiert. Danach Task-Manager über Win+X öffnen und die explorer.exe neu starten.
- Nachdem die Taskleiste neu gestartet wurde, wird rechts ein Banner eingeblendet, das fehlende Symbols heruntergeladen werden. Jetzt einfach machen lassen. Sind die heruntergeladen (in %appdata%\ExplorerPatcher), startet die explorer.exe automatisch neu und die alte Taskleiste von Windows 10 ist nun sichtbar.

Damit auch die Uhr, das Info-Center etc. wieder sichtbar werden, kommt nun ein weiterer Eingriff:

Windows-Taste + X Ausführen und diesen Pfad eingeben.

Code

%windir%\explorer.exe shell:::{05d7b0f4-2121-4eff-bf6b-ed3f69b894d9}\SystemIcons

- Hier nun alles aktivieren, was man möchte.
- 1 Nun kommt der zweite Part

Damit die Taskleiste auch mit dem Startmenü und der Suche funktioniert, kopiert man die dxgi.dll in die **Ordner** 

Code

C:\Windows\SystemApps\Microsoft.Windows.StartMenuExperienceHost\_cw5n1h2txyewy

und

Code

C:\Windows\SystemApps\MicrosoftWindows.Client.CBS\_cw5n1h2txyewy

Rechtsklick in die Taskleiste und den Task-Manager (ja, geht wieder) starten und im Reiter Details die StartMenuExperienceHost.exe und SearchHost.exe beenden. Oder einmal aus- und wieder einloggen.

Wer jetzt noch die Gruppierung aufheben möchte, die Taskleiste auf dem zweiten Monitor haben möchte, Cortana ausblenden und mehr, findet [in dieser Anleitung](https://github.com/valinet/ExplorerPatcher/issues/9) alle Registryeinträge.

# 3) StartAllBack für Windows 11

Download siehe: <https://www.startallback.com/>

auch via WINGET --> winget install startallback

Wie immer besser über die Winget-ID selektieren und installieren via : winget install --silent --id StartIsBack.StartAllBack

[IMG: [https://cdn.discordapp.com/attachments/775439735875043341/894624837165797416/startallback](https://cdn.discordapp.com/attachments/775439735875043341/894624837165797416/startallback-fuer-windows-11.png)[fuer-windows-11.png\]](https://cdn.discordapp.com/attachments/775439735875043341/894624837165797416/startallback-fuer-windows-11.png)

Jegliche hier beschriebenen Schritte erfolgen ausnahmslos in eigener Verantwortung des Durchführenden. Eltern haften für ihre Kinder.

Auswählen:

 $\overline{a}$  $\overline{a}$ 

Gültige Software-Version Keine Firmware-Relevanz!

Disclaimer: Alle Anleitungen/Tutorials sind nach bestem Wissen und Gewissen verfasst, gehen immer von den definierten Software/Firmware-Versionen aus und sind auf das englische GUI ausgelegt.

Es gibt keine Garantien auf Erfolg. Im Falle eines Misserfolges hilft aber sicherlich die Community hier immer weiter.

Keiner der Autoren oder der Betreiber des Forums ist für die aus der Nutzung resultierenden Probleme/Herausforderungen verantwortlich.